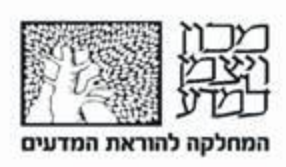

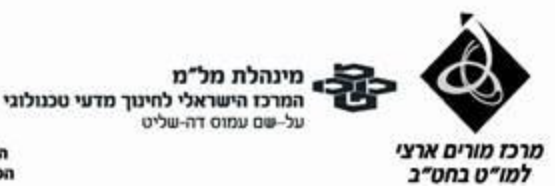

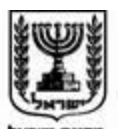

משרד החינוך המזכירות הפדגוגית, אגף מדעים הפיקוח על הוראת מדע וטכנולוגיה

## למידת נושא יחסי גומלין בין יצוריים חיים באמצעות יישומון Nearpod

**מדריך למורה: אופי הפעילות:** פעילות סינכרונית שכבת גיל: כיתה ח' נושא הלימוד: מערכות/ תהליכים ביצורים חיים – אקולוגיה- יחסי גומלין בין יצורים חיים מיומנויות: צפייה בסרטון, הפקת מידע מתוך טקסט, איתור מידע ידע קודם: רכיבים של סביבת חיים. <u>מיקום ברצף ההוראה</u> במהלך הוראת נושא האקולוגיה מאפיינים אינטראקטיביים של הפעילות: צפייה בסרטון, מענה לשאלות מסוגים שונים ברשת )רבות ברירה, התאמה, סקר, ניסוח הסבר בלוח שיתופי(

היישומון Nearpod הוא מצגת אינטראקטיבית שניתן להציג בה מידע מילולי, חזותי, סרטונים או הפניות לרשת וכן שאלות מסוגים שונים עליהם עונים התלמידים באופן אישי.

ליישומון גירסה חינמית המאפשרת למורה להפעיל את המצגת באופן סינכרוני )session Live )ומגבילה את סוגי האתרים החיצוניים שניתן לקשר. ניתן לקשר סרטונים ב- Youtube וקבצים מן הגוגל דרייב.

הגירסה בתשלום מאפשרת גם לשלוח את המצגת האינטראקטיבית לכל לומד לעבודה אישית בקצב שלו .)Student-paced (

בכדי להשתמש במצגות האינטראקטיביות ב- Nearpod עליכם לפתוח חשבון באתר nearpod.com. תוכלו להירשם בעזרת חשבון גוגל שלכם.

לרשותכם שתי מצגות אינטראקטיביות:

- .1 ["יחסי גומלין בין יצורים חיים"](https://nearpod.com/login/?referer=https%3A%2F%2Fnp1.nearpod.com%2FsharePresentation.php%3Fcode%3D5198c22c4a1f651c67dc251385ab3739-1%26appFrom%3DAPP_HTML%26_branch_match_id%3D770200363995999178)
- .2 ["שינויים ביחסי גומלין בין יצורים חיים 1"](https://nearpod.com/login/?referer=https%3A%2F%2Fnp1.nearpod.com%2FsharePresentation.php%3Fcode%3Dee0d74ab5e84cbccdc53f65b0a49455d-1%26appFrom%3DAPP_HTML%26_branch_match_id%3D770200363995999178)

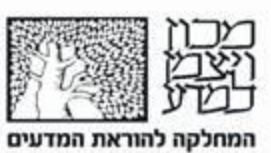

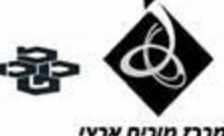

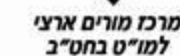

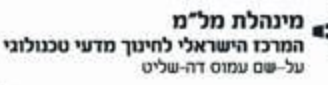

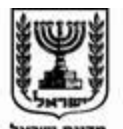

משרד החינוך המזכירות הפדגוגית, אגף מדעים הפיקוח על הוראת מדע וטכנולוגיה

הקשה על כל קישור תביא אתכם למסך הבא:

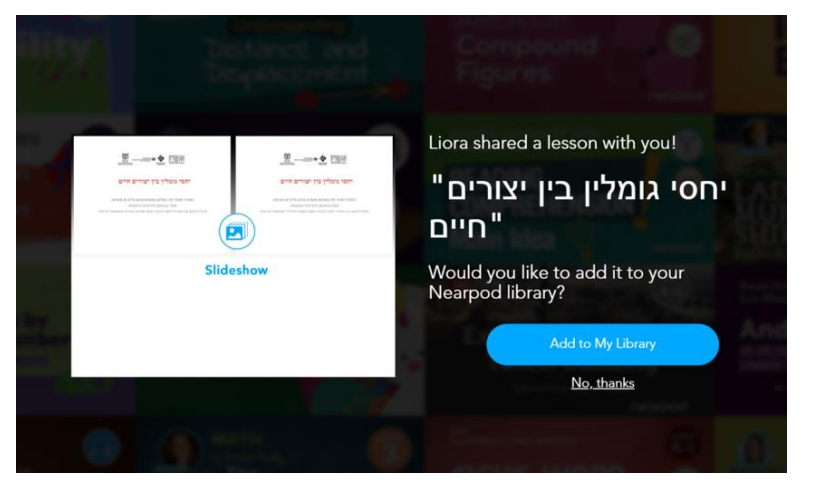

."Add to my library" על לחצו המצגת תצורף לספריית המצגות האינטראקטיביות שבחשבון שתפתחו.

לאחר צרוף כל מצגת אינטראקטיבית לספריה שלכם ב- Nearpod תוכלו:

- א. לראות מה יש בה על ידי לחיצה על Preview
- ב. להפעיל את המצגת בשיעור סינכרוני במועד שתקבעו עם תלמידיכם.

המצגת "**יחסי גומלין בין יצורים חיים**" מציגה את המושג "יחסי גומלין" ומסייעת לתלמידים במגוון פעילויות להתוודע אל סוגי יחסי הגומלין המרכזיים בין יצורים חיים ולהשפעותיהם ההדדיות )נייטרליות/ פגיעה /"רווח"(. זה השיעור שיש להציג ראשון.

המצגת **"שינויים ביחסי גומלין בין יצורים חיים 1-"** מציגה שינויים טבעיים או בהשפעת התערבות האדם בסביבה הגורמים לשינויים ביחסי הגומלין בין יצורים חיים או בעוצמתם. מצגת זו משמשת כשיעור המשך.

הרעיונות במצגות אלו מבוססים על <u>שיעור מצולם</u> "ארנב, שועל, פרעוש ואדם- היחיו יחד?", שמצוי באתר מוטנט.

## **הפעלת המצגת עם התלמידים**

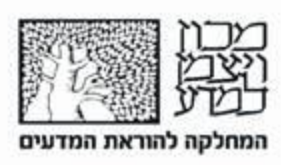

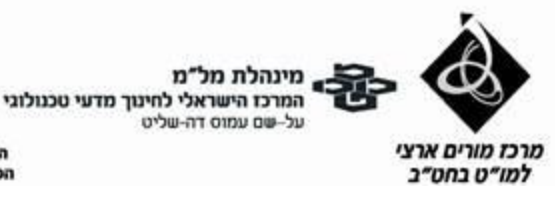

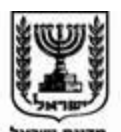

משרד החינוך המזכירות הפדגוגית, אגף מדעים הפיקוח על הוראת מדע וטכנולוגיה

- א. לחצו על session Live ותקבלו קוד שתקף רק להפעלה הספציפית. הפעלה של המצגת בכיתה אחרת לדוגמא תספק קוד אחר. את הקוד העבירו לתלמידים בהודעת ווטסאפ.
	- ב. הודיעו לתלמידיכם להכנס במכשירי הקצה שלהם (סמארטפון/טאבלט/מחשב) ולכתוב בשורת הכתובת com.nearpod או לחפש nearpod בגוגל ולהכנס למסך הראשי.
- ג. במסך שיפתח יבחרו התלמידים ב "lesson join "ובמסך הבא להקליד את הקוד ששלחתם להם בווטסאפ או שחלונית הקוד תופיע כבר במסך הראשון. לאחר הזנת הקוד יתבקשו התלמידים לכתוב את שמם. כך תוכלו לזהות מי שותף לשיעור ואיזו תשובה שייכת לאיזה תלמיד.

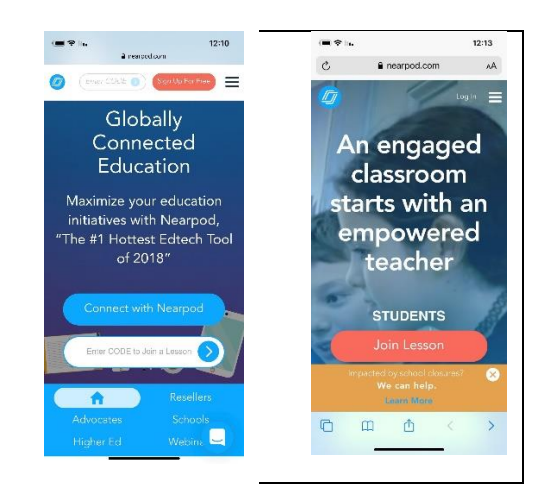

- ד. מרגע זה ואילך התלמידים יראו את השקף שאתם תקרינו בהתאם להתקדמות המצגת.
- ה. הקפידו לתת די זמן לכל שקף לקריאה או מענה לתשובות. תמיד תוכלו לחזור אחורה לשקף קודם במידת הצורך.
	- ו. חשוב לאפשר לתלמידים לשאול בווטסאפ שאלות נוספות או להציג בעיות לבירור.
		- ז. אתם כמורים, תוכלו לראות את תשובותיהם ולהתייחס אליהן בווטסאפ.

## **הערכות נוספת**

במהלך המצגת "יחסי גומלין בין יצורים חיים" מתבקשים התלמידים למלא טבלה שנמצאת ב Google Docs בדומה לזו המופיעה בכתובת הבאה:

https://docs.google.com/presentation/d/1b2zSV0dynOjgSSfRtC\_CAgpuGx5ipnO2GVEc GiSqKQY/edit?usp=sharing

הכנסו למסמך וצרו לכם עותק משלכם ושמרו אותו בדרייב שלכם.

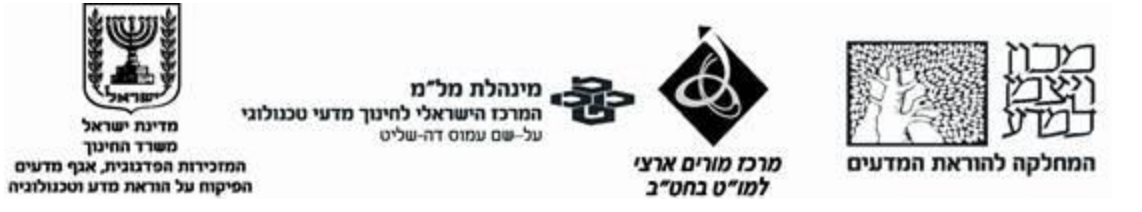

שתפו את הקובץ עם תלמידיכם והנחו אותם לפעול בהתאם להנחיות שקבלו במצגת.

**התנסות מעניינת ומלמדת!**